## Instructions for Downloading and Uploading TWEN Exams

Click on the desired course in TWEN. This is an example of what a course may look like within TWEN. Final exam courses will be named with the semester, course, and professor for each course. For example, "Fall 2020 Final (Family Law – Lewis)".

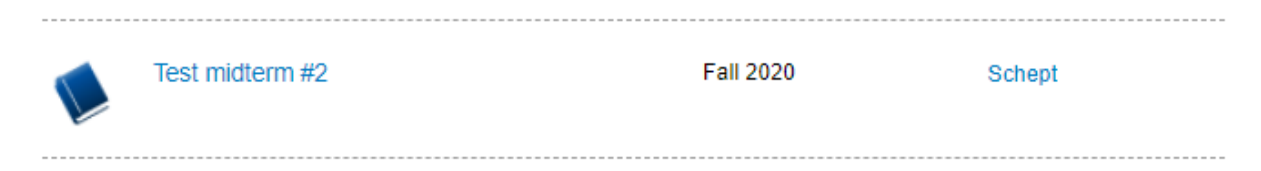

Once you are within that course, click on "Assignments and Quizzes" in the left-hand navigation column.

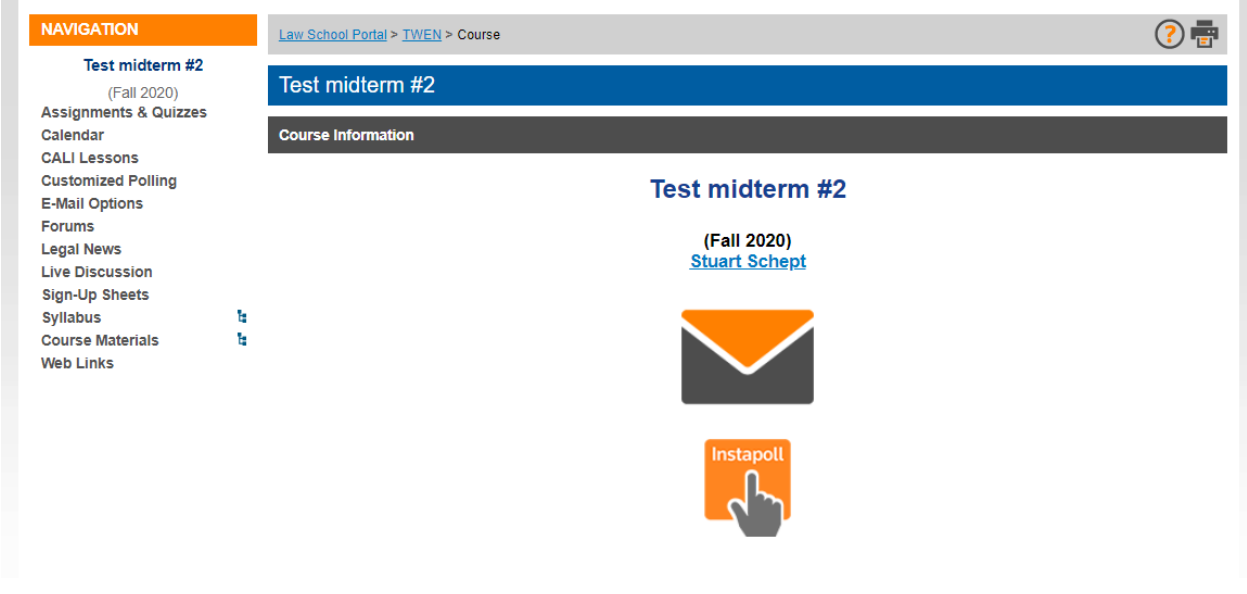

Then, click on the blue exam title to download the exam.

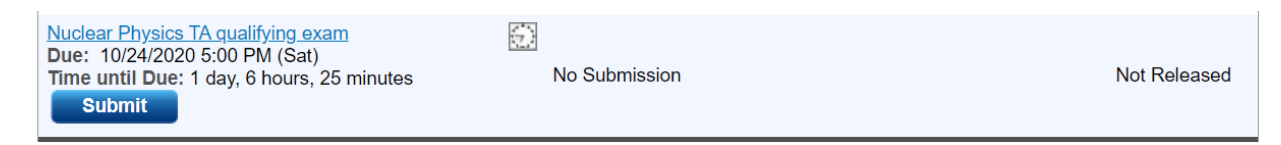

A "Timed Assignment" notification will appear, reminding you of the duration of the final exam. Click Start after reading the instructions.

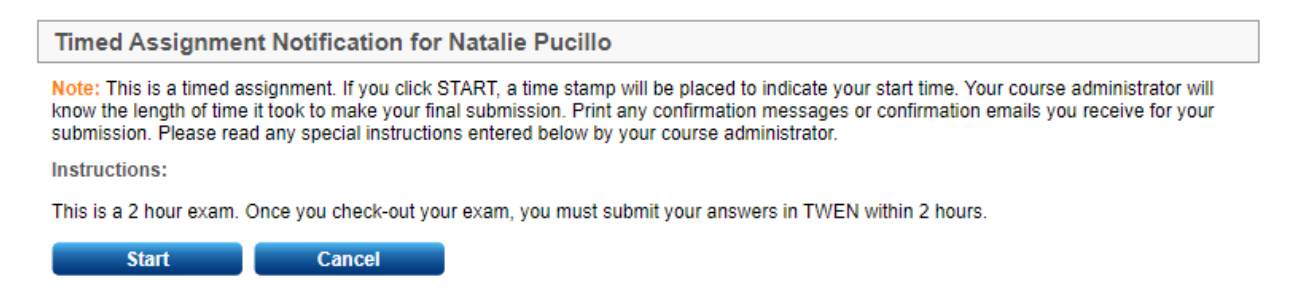

Click the 'Start' button (this starts the timer on your exam) and then click on the 'Attached Files' link (the exam document) to download the exam question booklet. Open the downloaded Microsoft Word document and type your answers on a separate (new) Word document, saving the document as instructed (in addition, place your exam number at the top of the document).

The "Time Elapsed since Started" section may help you keep track of your time. However, you will have to refresh your browser for the elapsed time to update; it does not update automatically. You may wish to watch your own personal clock instead.

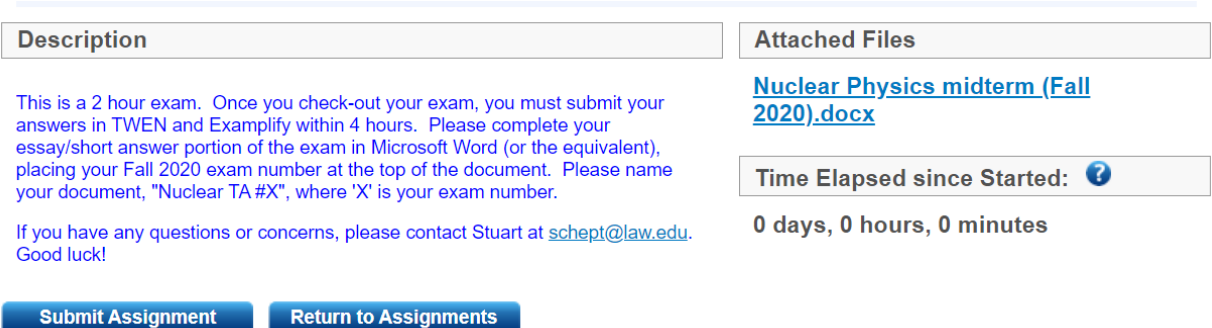

When you have finished your exam answers, remember to save the document one last time. Then go back into TWEN and click on the 'Submit Answers' button. [If you happened to have left TWEN, log back in, go back to the course and the "Assignments and Quizzes" section and click on the 'Submit' button].

Scroll to the bottom of the page, where you will see the "Upload your submission" section. Click the 'Browse' button, select your answer document, and then click the 'Submit' button. You are now finished.

## **Upload your submission:**

Note: The combined attachment(s) may not exceed 5 megabytes.

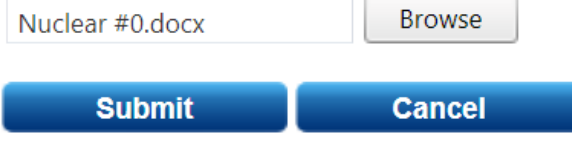

You should receive a "Drop Box Confirmation" message in your email to confirm that your exam has been received.

Your assignment has been submitted, see details below.

Course: Test midterm #2 Assignment Title: Nuclear Physics TA qualifying exam Assignment Due Date: 10/24/2020 5:00:00 PM Eastern Time Version: Final Submission Date: 10/23/2020 10:55:43 AM Eastern Time Message:

Please do not reply to this message, the email address is not monitored.

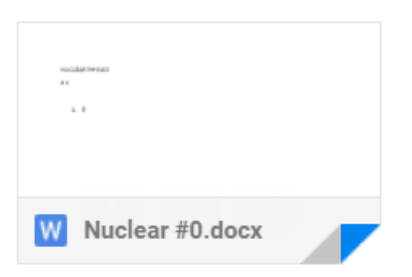